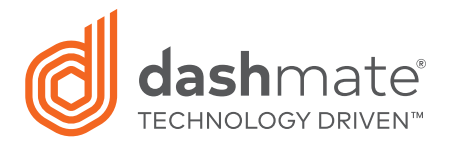

## DSH-882 Firmware 1.2 Upgrade Instructions

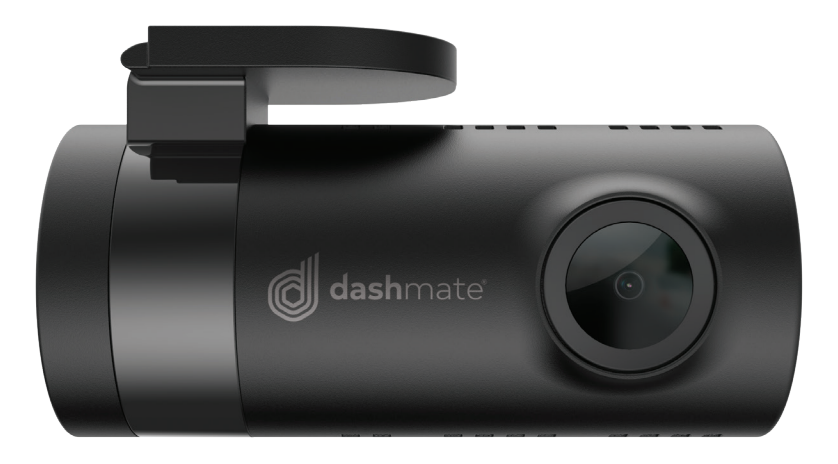

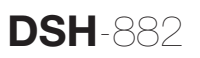

## **DSH**-882

## **Welcome to the firmware update guide.**

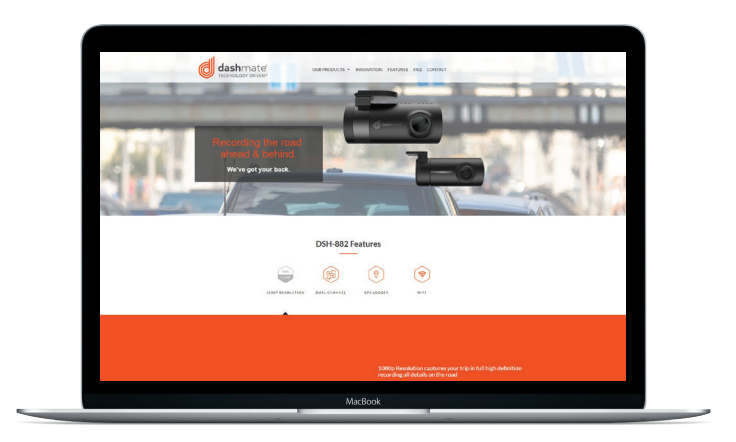

## **Please follow the instructions closely:**

1. **DOWNLOAD** the DSH-882 Firmware 1.2 Update from the Dashmate Website

*www.dashmate.com.au/dsh-882*

- 2. Once the DSH-882 Firmware 1.2 has been downloaded, please **COPY** onto a SD Card, saving the file in the root directory
- 3. **POWER OFF** the Dashmate DSH-882 Dash Camera by removing USB Power Connector and cable
- 4. **REMOVE** any existing SD Card from the DSH-882
- 5. **INSERT** the SD Card with the new 12 Firmware into the DSH-882

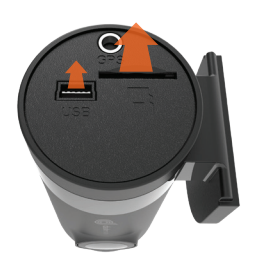

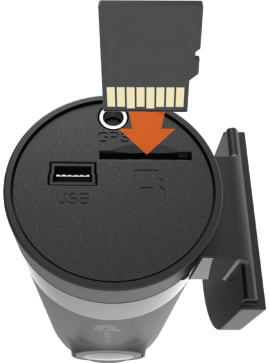

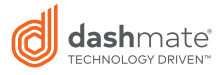

6. **POWER ON** the DSH-882 on again using the USB Power Connector and Cable

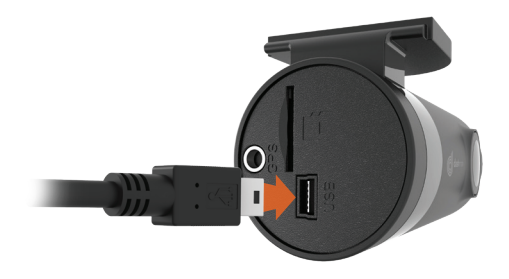

7. The DSH-882 will update **AUTOMATICALLY**, the Blue LED will start blinking

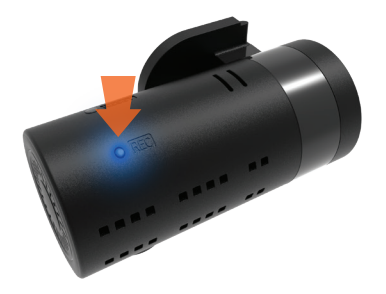

- 8. After 2 minutes the Firmware 1.2 update should have finished uploading and the Blue LED will have stopped blinking
- 9. The DSH-882 Unit should now **TURN OFF**, Please **REMOVE** SD Card with Firmware update
- 10. Please **FORMAT** SD Card with Firmware update before using it again
- 11. Please insert a formatted SD Card into the DSH-882 and **POWER** unit back **ON**
- 12. Please **OPEN** the DSH-882 App and **CHECK** the Firmware
- 13. If Firmware 1.2 is displayed, then your unit has been successfully updated

For any further information or assistance regarding any Dashmate product, please contact our service department on (03) 8331 4800 or email service@directed.com.au

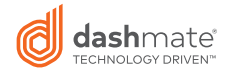